# **Oracle9i**

Recovery Manager Quick Reference

Release 2 (9.2)

March 2002

**Part No. A96564-01**

# **About This Quick Reference**

This Quick Reference shows the basic uses and syntax for Recovery Manager (RMAN). For detailed concepts and procedures, refer to the *Oracle9i Recovery Manager User's Guide*. For detailed syntax information, refer to the *Oracle9i Recovery Manager Reference*.

This Quick Reference discusses the following topics:

- [Overview of the RMAN Environment](#page-2-0)
- [Starting and Exiting RMAN](#page-4-0)
- [Configuring the RMAN Environment](#page-6-0)
- [Backing Up and Copying Database Files](#page-8-0)
- [Restoring and Recovering Database Files](#page-10-0)
- [Reporting on RMAN Operations](#page-12-0)
- [Managing the RMAN Repository](#page-14-0)
- [RMAN Quick Syntax Reference](#page-16-0)
- [Backup and Recovery Views](#page-26-0)
- [Documentation Accessibility](#page-27-0)

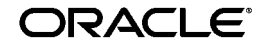

Oracle is a registered trademark, and Oracle9i and SQL\*Plus are trademarks or registered trademarks of Oracle Corporation. Other names may be trademarks of their respective owners.

Copyright © 2002, Oracle Corporation. All Rights Reserved.

# **Conventions for Command Syntax**

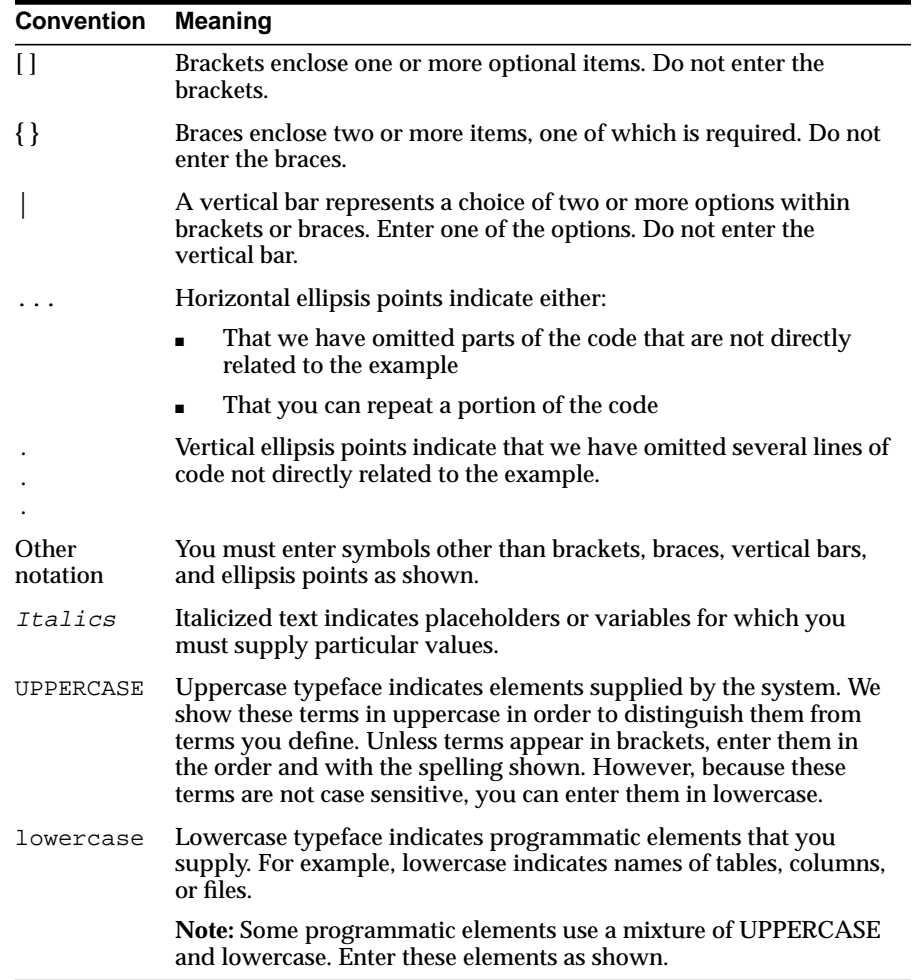

The following table shows the syntax convention used in this manual.

# <span id="page-2-0"></span>**Overview of the RMAN Environment**

Recovery Manager (RMAN) is an Oracle utility that can back up, restore, and recover database files. The product is a feature of the Oracle database server and does not require separate installation.

RMAN uses database server sessions to perform backup and recovery. It stores metadata about its operations in the control file of the target database and, optionally, in a recovery catalog schema in an Oracle database.

The RMAN environment consists of the utilities and databases that play a role in a backup and recovery strategy. A typical environment uses the following:

- RMAN executable
- Target database
- Recovery catalog database (optional)
- Media management software (optional)

Of these components, only the RMAN executable and target database are required. RMAN automatically stores its metadata in the target database control file, so the recovery catalog is optional. Nevertheless, maintaining a recovery catalog is strongly encouraged. If you create a recovery catalog on a separate machine, and if the production machine fails completely, then the catalog has all the restore and recovery data that you need.

# **About the RMAN Executable**

The RMAN executable is automatically included with the Oracle software installation. Its location is platform-specific and is typically located in the same place as the other Oracle executables. On Unix systems, for example, the RMAN executable is located in \$ORACLE\_HOME/bin.

# **About the Target Database**

The target database is the database that RMAN is backing up, restoring, or recovering. You can use a single recovery catalog in conjunction with multiple target databases. For example, if your data center contains ten databases, then you can use a single recovery catalog located in a different data center to manage the metadata from all of these databases.

# **About the RMAN Repository**

The RMAN repository is a set of metadata that RMAN uses to store information about the target database and its backup and recovery operations. Among other things, RMAN stores information about:

- Backup sets and pieces
- Image copies
- Proxy copies
- Archived redo logs
- The target database schema
- Persistent configuration settings

You can access this metadata by issuing LIST, REPORT, and SHOW commands in the RMAN interface, or by using SELECT statements on the catalog views (only if you use a recovery catalog). You can either create a recovery catalog in which to store the repository, or let RMAN store the repository exclusively in the target database control file.

# **About the RMAN Media Management Interface**

To store backups on tape, RMAN requires a third-party media manager. A media manager is a software program that loads, labels, and unloads sequential media such as tape drives used to back up and recover data. If you choose not to install a media manager, then you can back up to disk.

# <span id="page-4-0"></span>**Starting and Exiting RMAN**

RMAN is a client executable that is installed with the Oracle database server. You can connect it to a **target database**, and then use server sessions on the target database to back up, restore, and recover database files.

You have the following options for starting RMAN:

■ Specify the database connection information at the command line:

```
% rman TARGET SYS/pwd@target_str # connects in NOCATALOG mode
% rman TARGET / CATALOG cat_usr/pwd@cat_str
% rman TARGET / CATALOG cat_usr/pwd@cat_str AUXILIARY SYS/pwd@aux_str
```
■ Omit the database connection at the command line, and use the CONNECT command in your RMAN scripts:

% rman

In both cases, RMAN displays an RMAN> prompt at which you can enter commands or run a command file. For example:

RMAN> @some\_command\_file.rcv # runs specified command file

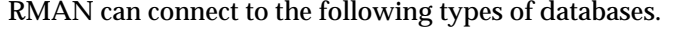

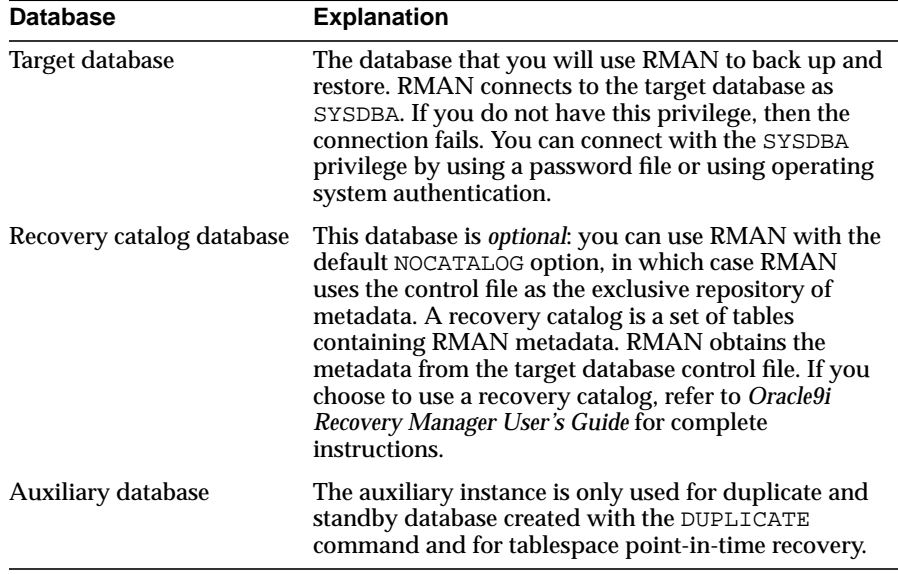

### The following syntax shows the most common RMAN command-line options:

RMAN [ TARGET [=] connectStringSpec | { CATALOG [=] connectStringSpec | NOCATALOG } | AUXILIARY [=] connectStringSpec | LOG [=] ['] filename ['] . . ]... connectStringSpec::= ['] [userid] [/ [password]] [@net\_service\_name] [']

#### The following examples show various command-line options:

% rman TARGET SYS/oracle@prod1 @/scripts/b\_whole.rcv # runs command file % rman TARGET / LOG \$ORACLE\_HOME/dbs/log/msglog.f APPEND

To quit RMAN and terminate the program, type EXIT or QUIT at the RMAN prompt. For example:

RMAN> EXIT

# <span id="page-6-0"></span>**Configuring the RMAN Environment**

You can configure persistent settings in the RMAN environment. The configuration setting is done once and is used by RMAN to perform all subsequent operations. Display the preconfigured settings as follows:

SHOW ALL;

**Configuring Disk Devices and Channels** By default, RMAN sends all backups to an operating system specific directory on disk. To configure RMAN to make backups to other media, see *Oracle9i Recovery Manager User's Guide*.

RMAN **channels** (that is, connections to server sessions on the target database) perform all RMAN operations. By default, RMAN allocates one disk channel for all operations.

The following command configures RMAN to write disk backups to the /backup directory (refer to ["Backing Up and Copying Database Files" on](#page-8-0) [page 9\)](#page-8-0). The format specifier %t is replaced with a four byte time stamp, %s with the backup set number, and  $p$  with the backup piece number:

CONFIGURE CHANNEL DEVICE TYPE DISK FORMAT '/tmp/ora\_df%t\_s%s\_s%p';

**Configuring Tape Devices and Channels** After configuring an sbt (that is, tape or media management) device according to the instructions in your media management vendor documentation, you can make the media manager the default device:

CONFIGURE DEFAULT DEVICE TYPE TO sbt; # change sbt to DISK to make disk default

If the media manager documentation indicates that RMAN requires a PARMS string, then configure it as follows:

CONFIGURE CHANNEL DEVICE TYPE sbt PARMS='ENV=media\_manager\_env\_settings';

This command configures two sbt channels for use in RMAN jobs:

CONFIGURE DEVICE TYPE sbt PARALLELISM 2;

**Configuring a Retention Policy** The following command configures the retention policy to a recovery window of 30 days, which ensures that RMAN retains all backups needed to recover the database to any point in time in the last 30 days:

CONFIGURE RETENTION POLICY TO RECOVERY WINDOW OF 30 DAYS;

You can use the DELETE OBSOLETE command to delete backups that are no longer required by the retention policy. To exclude a backup from consideration by the policy, use KEEP option of the BACKUP command.

**Configuring Control File Autobackups** This command configures RMAN to back up the control file to a default location after each backup or copy:

CONFIGURE CONTROLFILE AUTOBACKUP ON;

The following command configures RMAN to write control file autobackups to the ?/oradata directory instead of the default location:

CONFIGURE CONTROLFILE AUTOBACKUP FORMAT FOR DEVICE TYPE DISK TO '?/oradata/cf%F';

**Clearing a Configuration** You can return any CONFIGURE command to its default setting by running the command with the CLEAR option, as in:

CONFIGURE CHANNEL DEVICE TYPE sbt CLEAR; CONFIGURE RETENTION POLICY CLEAR; CONFIGURE CONTROLFILE AUTOBACKUP FORMAT FOR DEVICE TYPE DISK CLEAR;

# <span id="page-8-0"></span>**Backing Up and Copying Database Files**

Use the BACKUP command to back up files to the configured default device by using the configured channels. For example, the following command backs up the database and all archived logs:

BACKUP DATABASE PLUS ARCHIVELOG;

RMAN stores its backups in **backup sets**. A backup set is a logical structure that contains one or more **backup pieces**, which are the physical files containing the data. A backup set usually contains only one backup piece. Only RMAN can create and restore backup sets.

**Backing Up Individual Files** You can also back up individual tablespaces, database files, server parameter files, and backup sets with various options, as in these examples:

BACKUP ARCHIVELOG TIME BETWEEN 'SYSDATE-31' AND 'SYSDATE-7'; BACKUP TABLESPACE system, users, tools, undotbs; BACKUP DATAFILE '?/oradata/trgt/users01.dbf', '?/oradata/trgt/tools01.dbf'; BACKUP CURRENT CONTROLFILE TO '/backup/curr\_cf.copy'; BACKUP SPFILE; BACKUP BACKUPSET ALL;

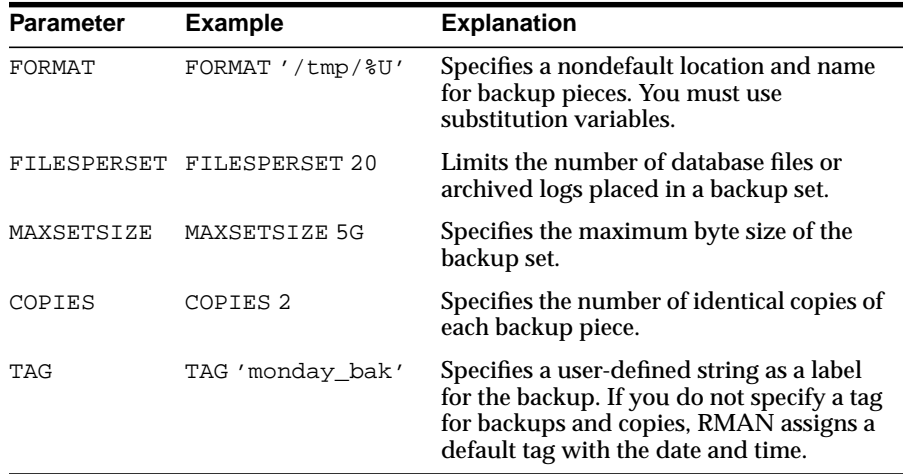

**Backup Options** RMAN has a number of BACKUP command options that control all aspects of backup set generation.

The following BACKUP commands illustrate these options:

BACKUP TABLESPACE tools, indx, undotbs FORMAT '?/oradata/%U'; BACKUP FILESPERSET 20 FORMAT='AL\_%d/%t/%s/%p' ARCHIVELOG LIKE '%arc\_dest%'; BACKUP TAG 'weekly full db bkup' DATABASE MAXSETSIZE 10M; BACKUP COPIES 2 DEVICE TYPE sbt BACKUPSET ALL;

**Incremental Backups** In an incremental backup strategy, you first create a **level 0** backup, which is a whole backup of the database. For example:

BACKUP INCREMENTAL LEVEL 0 DATABASE;

Later, you can create backups at a higher "level." In a cumulative incremental backup, RMAN only backs up those blocks that are different between the specified level n and the most recent level  $n-1$ . The following level 1 backup only copies blocks changed since the last level 0 backup:

BACKUP INCREMENTAL LEVEL 1 CUMULATIVE DATABASE;

**Testing Backups** You can run a test RMAN backup that does not generate any output. The test checks datafiles for physical and logical corruption and that all database files exist and are in the correct locations. For example:

BACKUP VALIDATE DATABASE ARCHIVELOG ALL;

**Copying Files** The COPY command makes image copies of datafiles, control files, and archived logs, as well as copies of these files. The image copies are *not* in an RMAN-specific format and can be restore with user-managed methods. For example:

COPY DATAFILE 1 TO '/tmp/df1.cpy', CURRENT CONTROLFILE TO '/tmp/cf.cpy';

# <span id="page-10-0"></span>**Restoring and Recovering Database Files**

The RESTORE and RECOVER commands manage all aspects of RMAN restore and recovery.

**Recovering the Whole Database** Use the RESTORE DATABASE and RECOVER DATABASE commands on the whole database. Only run these commands when the database is mounted. For example:

STARTUP FORCE MOUNT; RESTORE DATABASE; RECOVER DATABASE; ALTER DATABASE OPEN;

**Recovering Individual Tablespaces** Use the RESTORE TABLESPACE and RECOVER TABLESPACE commands on individual tablespaces when the database is open. Take the tablespace that needs recovery offline, restore and then recover the tablespace, and bring the recovered tablespace online. This example recovers tablespace users:

```
RUN
{
 SQL 'ALTER TABLESPACE users OFFLINE';
   # To restore to a different location, uncomment the following commands.
 # SET NEWNAME FOR DATAFILE 8 TO '/newdir/new filename for 8. f';
 RESTORE TABLESPACE users;
   # If you restored to different locations, uncomment the following line.
   # SWITCH DATAFILE ALL;
  RECOVER TABLESPACE users;
  SQL 'ALTER TABLESPACE users ONLINE';
}
```
**Recovering Individual Datafiles** Use the RESTORE DATAFILE and RECOVER DATAFILE commands on individual datafiles when the database is open. Take the datafile that needs recovery offline, restore and recover the datafile, and bring the datafile online. For example, to restore and recover datafile 7:

```
RUN
{
  SQL 'ALTER DATABASE DATAFILE 7 OFFLINE';
   # To restore to a different location, uncomment the following command.
   # SET NEWNAME FOR DATAFILE 7 TO '/newdir/new_filename.f';
  RESTORE DATAFILE 7;
   # If you restored to different locations, uncomment the following line.
   # SWITCH DATAFILE ALL;
  RECOVER DATAFILE 7;
   SQL 'ALTER DATABASE DATAFILE 7 ONLINE';
}
```
**Recovering Individual Data Blocks** You can use RMAN to recover one or more corrupted data blocks. Typically, the corruption is reported in alert logs, trace files or results of SQL queries. For example:

BLOCKRECOVER DATAFILE 7 BLOCK 233, 235 DATAFILE 4 BLOCK 101;

You can also use BLOCKRECOVER to repair all corrupted blocks listed in V\$BACKUP\_CORRUPTION and V\$COPY\_CORRUPTION. These views are filled whenever RMAN performs a complete scan of a file for a backup. Run this command to repair blocks listed in the views:

BLOCKRECOVER CORRUPTION LIST;

# <span id="page-12-0"></span>**Reporting on RMAN Operations**

Within RMAN, use the LIST and REPORT commands to obtain metadata from the RMAN repository, and use SHOW ALL to display the current RMAN configuration. You can also query the views described in ["Backup](#page-26-0) [and Recovery Views" on page 27](#page-26-0).

**Listing Backups and Copies** Run the LIST BACKUP and LIST COPY commands to displays all RMAN backups and copies. You can also display specific objects as in the following examples:

LIST BACKUP OF DATABASE; LIST COPY OF DATAFILE 1, 2, 3; LIST BACKUP OF ARCHIVELOG FROM SEQUENCE 1437; LIST CONTROLFILECOPY "/tmp/cf.cpy"; LIST BACKUPSET 193, 207, 242;

For backups, you can control the format of LIST output with these options:

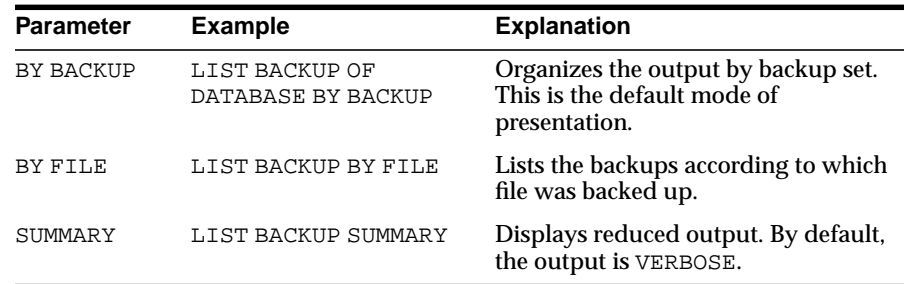

For both backups and copies you have the following additional options:

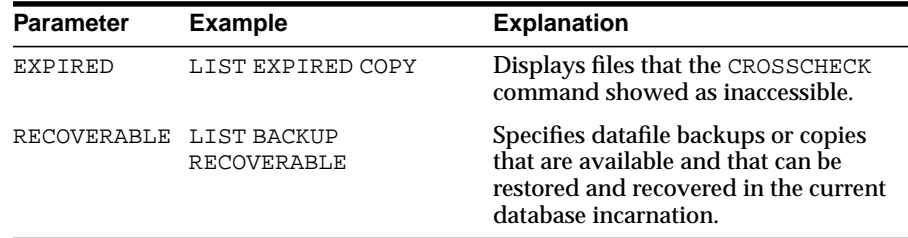

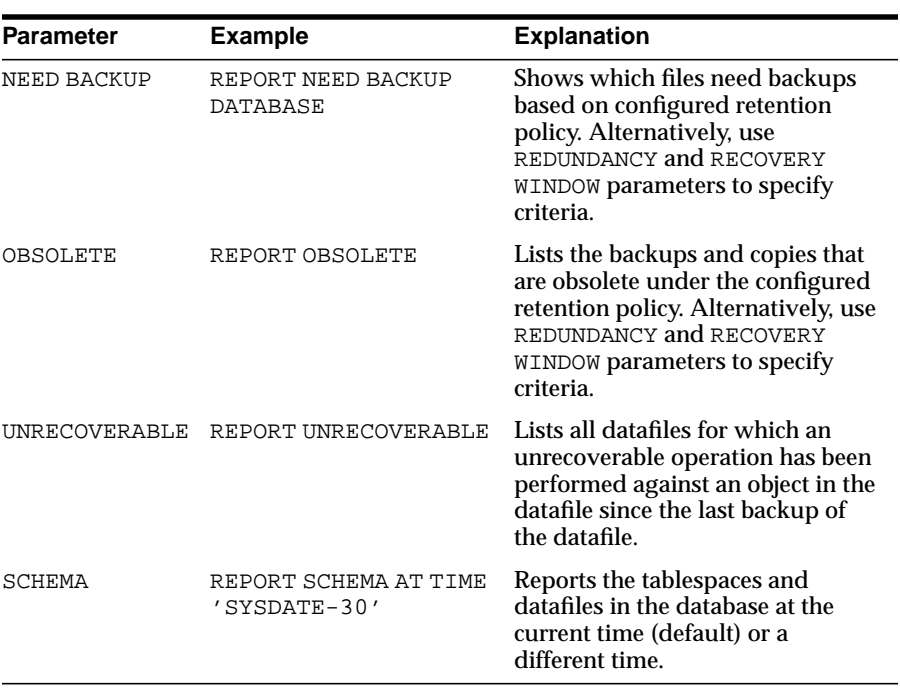

**Reporting on Database Files and Backups** The REPORT command performs more complex analysis than LIST. Some of the main options are:

**Monitoring RMAN Through V\$ Views** To correlate a channel with a process, run the following query in SQL\*Plus while the RMAN job is executing:

COLUMN CLIENT\_INFO FORMAT a30 COLUMN SID FORMAT 999 COLUMN SPID FORMAT 9999 SELECT s.SID, p.SPID, s.CLIENT\_INFO FROM V\$PROCESS p, V\$SESSION s WHERE p.ADDR = s.PADDR

AND CLIENT\_INFO LIKE 'rman%';

To calculate the progress of an RMAN job, run the following query in SQL\*Plus while the RMAN job is executing:

SELECT SID, SERIAL#, CONTEXT, SOFAR, TOTALWORK, ROUND(SOFAR/TOTALWORK\*100,2) "% COMPLETE" FROM V\$SESSION\_LONGOPS WHERE OPNAME LIKE 'RMAN%' AND OPNAME NOT LIKE '%aggregate%' AND TOTALWORK != 0 AND SOFAR  $\iff$  TOTALWORK;

# <span id="page-14-0"></span>**Managing the RMAN Repository**

RMAN always stores all of its metadata in the target database control file. Optionally, you can create a recovery catalog schema in a separate database, which obtains its metadata from the control file.

**Monitoring Control File Records** If you do not use a recovery catalog, then eventually RMAN control file records are overwritten. Set this initialization parameter in the target database to determine how long records are kept:

CONTROL\_FILE\_RECORD\_KEEP\_TIME = number\_of\_days\_to\_keep

**Creating a Recovery Catalog** Create a user and schema for the recovery catalog, and grant the necessary privileges. For example, in SQL\*Plus enter:

CREATE USER rman IDENTIFIED BY rman TEMPORARY TABLESPACE temp DEFAULT TABLESPACE cattbs QUOTA UNLIMITED ON cattbs; GRANT RECOVERY CATALOG OWNER, CONNECT, RESOURCE TO rman;

Then, connect to the recovery catalog database as the catalog owner. For example:

% rman CATALOG rman/rman@rcat

In the RMAN shell, run the following command:

CREATE CATALOG;

**Registering the Target Database in the Recovery Catalog** To register the target database in the recovery catalog, connect to the target and catalog databases, and run this command:

REGISTER DATABASE; # target must be mounted or open; catalog must be open

**Storing RMAN Scripts in the Recovery Catalog** You can create scripts in RMAN and then store them in the recovery catalog. For example:

```
CREATE script b_whole_l0
{
   BACKUP INCREMENTAL LEVEL 0 TAG mon_bkup DATABASE;
    BACKUP ARCHIVELOG ALL DELETE ALL INPUT;
}
```
Execute stored scripts within a RUN command as follows:

RUN { EXECUTE script mon\_bkup; } # executes script mon\_bkup

Use DELETE SCRIPT to delete a script, REPLACE SCRIPT to replace a script (or create it if does not exist), and PRINT SCRIPT to display a stored script.

**Crosschecking Backups and Copies** The CROSSCHECK command checks whether RMAN backups and copies exist and are readable. Assuming that you have configured automatic channels, you can run these commands:

CROSSCHECK BACKUP; # checks all RMAN backups on configured devices CROSSCHECK COPY; # checks all RMAN copies on configured devices

If automatic sbt channels are not configured, then you must allocate a maintenance channel before running CROSSCHECK and DELETE commands on sbt objects:

ALLOCATE CHANNEL FOR MAINTENANCE DEVICE TYPE  $sbt:$   $\#$  not needed for disk

**Deleting Backups and Copies** The DELETE command removes RMAN backups and copies from DISK and sbt devices, marks the objects as DELETED in the control file, and removes the records from the recovery catalog (if you use a catalog). For example:

DELETE BACKUPSET 101, 102, 103; DELETE CONTROLFILECOPY '/tmp/cf.cpy'; DELETE NOPROMPT ARCHIVELOG UNTIL SEQUENCE = 7300; DELETE BACKUP OF SPFILE TABLESPACE users DEVICE TYPE sbt; # deletes tape backups DELETE BACKUP OF DATABASE LIKE '/tmp%'; # LIKE specifies name of the backup piece DELETE ARCHIVELOG ALL BACKED UP 2 TIMES TO DEVICE TYPE sbt;

**Parameter Example Explanation** EXPIRED DELETE EXPIRED Deletes the backups and copies marked as EXPIRED (that is, "not found") by the CROSSCHECK command. OBSOLETE DELETE OBSOLETE Deletes the backups and copies that are obsolete (that is, "not needed") under the configured retention policy. Alternatively, use REDUNDANCY and RECOVERY WINDOW parameters to specify criteria. NOPROMPT DELETE NOPROMPT OBSOLETE Specifies that you do not want to be prompted to confirm the list of files to be deleted.

The following options of the DELETE command are also useful:

**Cataloging and Uncataloging Backups and Copies** If you made copies of datafiles, control files, or archived logs with operating system utilities, then you can run CATALOG to add metadata about them to the RMAN repository. Run CHANGE ... UNCATALOG to remove metadata about backups and copies. For example:

CATALOG DATAFILECOPY '/backup/users01.bak'; # users01.bak is a user-managed copy CHANGE CONTROLFILECOPY '/tmp/cf.cpy' UNCATALOG; CHANGE BACKUPSET 121,122,127,203,300 UNCATALOG;

# <span id="page-16-0"></span>**RMAN Quick Syntax Reference**

The most common RMAN commands are the following:

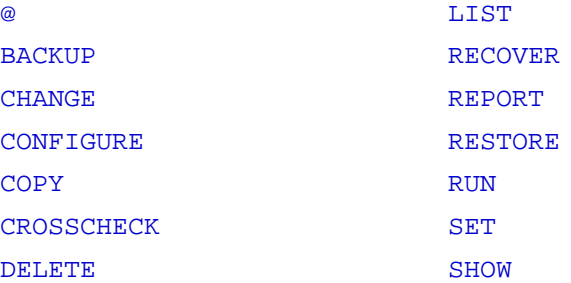

The following subclauses are shared by several commands:

- [archivelogRecordSpecifier](#page-16-2)
- [completedTimeSpec](#page-18-2)
- [datafileSpec](#page-21-2)
- [deviceSpecifier](#page-21-3)
- [maintQualifier](#page-22-1)
- [untilClause](#page-25-2)

The syntax descriptions use vertical ellipses to indicate parameters and options that are not documented in this *Quick Reference*. Refer to the *Oracle9i Recovery Manager Reference* for complete documentation of RMAN syntax.

### <span id="page-16-1"></span>**@**

Runs a text file containing RMAN commands.

@filename

## <span id="page-16-2"></span>**archivelogRecordSpecifier**

This subclause specifies a range of archived redo logs.

```
ARCHIVELOG
{ ALL
| LIKE 'string_pattern'
| archlogRange [LIKE 'string_pattern' [THREAD [=] integer]]
}
\{ \{ \} UNTIL TIME | FROM TIME \} [=] 'date string'
   | { TIME BETWEEN 'date_string' AND
     | FROM TIME [=] 'date_string' UNTIL TIME [=]
     }
     'date_string'
```

```
 | UNTIL SCN [=] integer
   | SCN BETWEEN integer AND integer
   | FROM SCN [=] integer [UNTIL SCN [=] integer]
 }
  [THREAD [=] integer]
| { UNTIL SEQUENCE [=] integer
   | FROM SEQUENCE [=] integer [UNTIL SEQUENCE [=] integer]
   | SEQUENCE [BETWEEN integer AND] integer
   }
  [THREAD [=] integer]
}
```
### <span id="page-17-0"></span>**BACKUP**

}

Backs up database files, archived logs, backups, and copies.

```
BACKUP [ FULL | INCREMENTAL LEVEL [=] integer ]
[backupOperand [backupOperand]...] backupSpec [backupSpec]...
[PLUS ARCHIVELOG [backupSpecOperand [backupSpecOperand]...]];
backupOperand::=
{ FORMAT [=] 'format_string' [, 'format_string']...
| CHANNEL ['] channel_id [']
| CUMULATIVE
| MAXSETSIZE [=] integer [ K | M | G ]
| FILESPERSET [=] integer
| TAG [=] ['] tag_name [']
| keepOption
| SKIP { OFFLINE | READONLY | INACCESSIBLE }
| VALIDATE
| NOT BACKED UP [SINCE TIME [=] 'date_string']
| COPIES [=] integer
| DEVICE TYPE deviceSpecifier
.
.
.
}
backupSpec::=
\lceil ( \rceil{ BACKUPSET
   { { ALL | completedTimeSpec }
   | primary_key [, primary_key]...
 }
| DATAFILE datafileSpec [, datafileSpec]...
| DATAFILECOPY 'filename' [, 'filename']...
| DATAFILECOPY TAG [=] ['] tag_name ['] [, ['] tag_name [']]...
| TABLESPACE ['] tablespace_name ['] [, ['] tablespace_name [']]...
| DATABASE
| archivelogRecordSpecifier
| CURRENT CONTROLFILE [FOR STANDBY]
| CONTROLFILECOPY 'filename'
| SPFILE
```

```
[backupSpecOperand [backupSpecOperand]...]
[)]
backupSpecOperand::=
{ FORMAT [=] 'format_string' [, 'format_string']...
| CHANNEL ['] channel_id [']
| MAXSETSIZE [=] integer [ K | M | G ]
| FILESPERSET [=] integer
| TAG [=] ['] tag_name [']
| keepOption
| SKIP { OFFLINE | READONLY | INACCESSIBLE }
| NOT BACKED UP [ SINCE TIME [=] 'date_string'
                 | integer TIMES
 ]
| DELETE [ALL] INPUT
.
.
.
}
```
# <span id="page-18-0"></span>**CHANGE**

Alters the status of a backup or copy in the RMAN repository.

```
CHANGE
```

```
{ { BACKUP | COPY } [OF listObjList] [ maintQualifier [maintQualifier]...]
| recordSpec [DEVICE TYPE deviceSpecifier [, deviceSpecifier]...]
}
{ AVAILABLE | UNAVAILABLE | UNCATALOG | keepOption }
[DEVICE TYPE deviceSpecifier [, deviceSpecifier]...];
```
### <span id="page-18-2"></span>**completedTimeSpec**

```
COMPLETED
{ AFTER [=]| BETWEEN 'date_string' AND | BEFORE [=] } 'date_string'
```
### <span id="page-18-1"></span>**CONFIGURE**

#### Creates a persistent RMAN configuration.

```
CONFIGURE
{ deviceConf
| backupConf
| { AUXNAME FOR DATAFILE datafileSpec
   | SNAPSHOT CONTROLFILE NAME
 }
   { TO 'filename' | CLEAR }
| cfauConf
};
deviceCon::=
{ DEFAULT DEVICE TYPE { TO deviceSpecifier | CLEAR }
```

```
| DEVICE TYPE deviceSpecifier { PARALLELISM integer | CLEAR }
| [AUXILIARY] CHANNEL [integer] DEVICE TYPE deviceSpecifier
   { allocOperandList | CLEAR }
}
allocOperandList::=
{ PARMS [=] 'channel_parms'
| FORMAT [=] 'format_string' [, 'format_string']...
\vert { MAXPIECESIZE [=] integer \vert RATE [=] integer \vert [ K \vert M \vert G ]
.
.
.
}...
connectStringSpec::=
['] [userid] [/ [password]] [@net_service_name] [']
backupConf::=
{ RETENTION POLICY { TO { RECOVERY WINDOW OF integer DAYS
                           | REDUNDANCY [=] integer
                           | NONE
 }
                      | CLEAR
 }
| MAXSETSIZE { TO { integer [ K | M | G ]
                    | UNLIMITED
 }
               | CLEAR
 }
| { ARCHIVELOG | DATAFILE }
  BACKUP COPIES FOR DEVICE TYPE deviceSpecifier
  { TO integer | CLEAR }
| BACKUP OPTIMIZATION { ON | OFF | CLEAR }
| EXCLUDE FOR TABLESPACE tablespace_name [CLEAR]
}
cfauConf::==
CONTROLFILE AUTOBACKUP
{ ON
| OFF
| CLEAR
| FORMAT FOR DEVICE TYPE deviceSpecifier { TO 'format string' | CLEAR }
}
```
## <span id="page-19-0"></span>**COPY**

Makes image copies of database files, archived logs, backups, and copies.

```
COPY [copy_option [copy_option]...]
{ copy_inputfile TO
   { AUXNAME | 'filename' [copy_option [copy_option]...] }
   [, copy_inputfile TO
   { AUXNAME | 'filename' [copy_option [copy_option]...] }
   ]...
};
```

```
copy_option::=
{ TAG [=] ['] tag_name [']
| LEVEL [=] integer
| keepOption
.
.
.
}
copy_inputfile::=
{ DATAFILE datafileSpec
| DATAFILECOPY { 'filename' | TAG [=] ['] tag_name ['] }
| ARCHIVELOG 'filename'
| CURRENT CONTROLFILE [FOR STANDBY]
| CONTROLFILECOPY { 'filename' | TAG [=] ['] tag_name ['] }
}
```
# <span id="page-20-0"></span>**CROSSCHECK**

Checks backup pieces, proxy copies, and disk copies to determine whether they exist.

```
CROSSCHECK
{
   { BACKUP [OF listObjList]
   | COPY [OF listObjList]
   | archivelogRecordSpecifier
  } [maintQualifier [maintQualifier]...]
| recordSpec [DEVICE TYPE deviceSpecifier [, deviceSpecifier]...]
};
listObjList::=
[ DATAFILE datafileSpec [, datafileSpec]...
| TABLESPACE ['] tablespace_name ['] [, ['] tablespace_name [']]...
| archivelogRecordSpecifier
| DATABASE [SKIP TABLESPACE ['] tablespace_name ['] [, ['] tablespace_name
[']]...]
| CONTROLFILE
| SPFILE
]...
recordSpec::=
{ { BACKUPPIECE | PROXY }
   { 'media_handle' [, 'media_handle']...
   | primary_key [, primary_key]...
   | TAG [=] ['] tag_name [']
 }
| BACKUPSET primary key [, primary key]...
| { CONTROLFILECOPY | DATAFILECOPY }
   { { primary_key [, primary_key]...
     | 'filename' [, 'filename']...
     }
   | TAG [=] ['] tag_name ['] [, ['] tag_name [']]...
```

```
 }
| ARCHIVELOG
   { primary_key [, primary_key]...
    | 'filename' [, 'filename']...
   }
}
```
#### <span id="page-21-2"></span>**datafileSpec**

```
datafileSpec::=
{ 'filename'| integer }
```
# <span id="page-21-1"></span>**DELETE**

Deletes backups and copies, updates their metadata records to status DELETED in the control file, and removes their metadata from the recovery catalog (if you use a catalog).

```
DELETE [FORCE] [NOPROMPT]
{ [EXPIRED]
   {
     { BACKUP [OF listObjList]
     | COPY [OF listObjList]
     | archivelogRecordSpecifier
     } [maintQualifier [maintQualifier]...]
   | recordSpec [DEVICE TYPE deviceSpecifier [, deviceSpecifier]...]
   }
| OBSOLETE [obsOperandList]
   [DEVICE TYPE (deviceSpecifier [, deviceSpecifier]...]
};
```

```
obsOperandList::=
[ REDUNDANCY [=] integer | RECOVERY WINDOW OF integer DAYS | ORPHAN ]...
```
### <span id="page-21-3"></span>**deviceSpecifier**

```
deviceSpecifier::=
{ DISK | ['] media_device ['] }
```
## <span id="page-21-0"></span>**LIST**

#### Lists the backups and copies recorded in the repository.

```
LIST
{ INCARNATION [OF DATABASE [['] database_name [']]]
| [EXPIRED]
   { listObjectSpec
     [ maintQualifier | RECOVERABLE [untilClause] ]...
   | recordSpec
 }
};
```

```
listObjectSpec::=
{ BACKUP [OF listObjList] [listBackupOption]
| COPY [OF listObjList]
| archivelogRecordSpecifier
}
listObjectList::=
[ DATAFILE datafileSpec [, datafileSpec]...
| TABLESPACE ['] tablespace_name ['] [, ['] tablespace_name [']]...
| archivelogRecordSpecifier
| DATABASE [SKIP TABLESPACE ['] tablespace_name [']
  [, ['] tablespace_name [']]...]
| CONTROLFILE
| SPFILE
]...
listBackupOption::=
[ [BY BACKUP] [VERBOSE]
| SUMMARY
| BY { BACKUP SUMMARY | FILE }
]
```
## <span id="page-22-1"></span>**maintQualifier**

```
{ TAG [=] ['] tag_name [']
| completedTimeSpec
| LIKE 'string_pattern'
| DEVICE TYPE deviceSpecifier [, deviceSpecifier]...
| BACKED UP integer TIMES TO DEVICE TYPE deviceSpecifier
}
```
# <span id="page-22-0"></span>**RECOVER**

#### Performs media recovery on RMAN backups and copies.

```
RECOVER [DEVICE TYPE deviceSpecifier [, deviceSpecifier]...]
recoverObject [recoverOptionList];
```

```
recoverObject::=
{ DATABASE
   [ untilClause
   | [untilClause] SKIP [FOREVER] TABLESPACE
    ['] tablespace_name ['] [, ['] tablespace_name [']]...
  \mathbb{I}| TABLESPACE ['] tablespace_name ['] [, ['] tablespace_name [']]...
| DATAFILE datafileSpec [, datafileSpec]...
}
recoverOptionList::=
{ DELETE ARCHIVELOG [MAXSIZE {integer [K | M | G]}]
| CHECK READONLY
| NOREDO
```

```
| { FROM TAG | ARCHIVELOG TAG } [=] ['] tag_name [']
}...
```
# <span id="page-23-0"></span>**REPORT**

. . .

Reports on various RMAN features: which files need backups, which backups are obsolete or unrecoverable, and which files are in the database.

```
REPORT
\{ \} NEED BACKUP [ \} INCREMENTAL | DAYS \} [=] integer
                   | REDUNDANCY [=] integer
                   | RECOVERY WINDOW OF integer DAYS)
[ ]
   | UNRECOVERABLE
   }
  reportObject
| SCHEMA [atClause]
| OBSOLETE [obsOperandList]
}
[ DEVICE TYPE deviceSpecifier [,deviceSpecifier]... ]
reportObject::=
[ DATAFILE datafileSpec [, datafileSpec]...
| TABLESPACE ['] tablespace_name ['] [, ['] tablespace_name [']]...
| DATABASE [SKIP TABLESPACE ['] tablespace_name ['] [, ['] tablespace_name
[']]...]
\lceilatClause::=
{ AT TIME [=] 'date_string'
| AT SCN [=] integer
| AT SEQUENCE [=] integer THREAD [=] integer
}
obsOperandList::=
```
[ REDUNDANCY [=] integer | RECOVERY WINDOW OF integer DAYS | ORPHAN ]...

## <span id="page-24-0"></span>**RESTORE**

Restores RMAN backups and copies.

```
RESTORE
[(] restoreObject [(restoreSpecOperand [restoreSpecOperand]...] [)]...
[ CHANNEL ['] channel_id [']
| PARMS [=] 'channel_parms'
| FROM { BACKUPSET | DATAFILECOPY }
| untilClause
| FROM TAG [=] ['] tag_name [']
| VALIDATE
| DEVICE TYPE deviceSpecifier [, deviceSpecifier]...
.
.
.
]...;
restoreObject::=
{ CONTROLFILE [TO 'filename']
| DATABASE
  [SKIP [FOREVER] TABLESPACE
   ['] tablespace_name ['] [, ['] tablespace_name [']]...
   ]
| DATAFILE datafileSpec [, datafileSpec]...
| TABLESPACE ['] tablespace_name ['] [, ['] tablespace_name [']]...
| archivelogRecordSpecifier
| SPFILE [TO [PFILE] 'filename']
}
restoreSpecOperand::=
{ CHANNEL ['] channel_id [']
| FROM TAG [=] ['] tag_name [']
| PARMS [=] 'channel_parms'
| FROM
  { AUTOBACKUP
   [\{ MAXSEQ | MAXDAYS \} [=] integer)]...
   | 'media_handle'
   }
}
```
# <span id="page-24-1"></span>**RUN**

Although you typically run commands at the RMAN prompt, you can also include commands within a RUN command. This method is essential when you want to run ALLOCATE CHANNEL or for some uses of the SET command.

RUN { . . . }

## <span id="page-25-0"></span>**SET**

Creates settings that apply only to the current RMAN session.

```
SET { set_rman_option [;] | set_run_option; }
```

```
set_rman_option::=
```

```
{ ECHO { ON | OFF }
| DBID [=] integer
```
| CONTROLFILE AUTOBACKUP FORMAT FOR DEVICE TYPE deviceSpecifier TO 'frmt\_string'

```
set_run_option::=
```

```
{ NEWNAME FOR DATAFILE datafileSpec TO { 'filename' | NEW }
| ARCHIVELOG DESTINATION TO 'log_archive_dest'
| untilClause
| COMMAND ID TO 'string'
| CONTROLFILE AUTOBACKUP FORMAT FOR DEVICE TYPE deviceSpecifier TO 'frmt_string'
.
.
.
}
```
### <span id="page-25-1"></span>**SHOW**

Displays the currently enabled CONFIGURE commands.

```
SHOW
{ RETENTION POLICY
| [DEFAULT] DEVICE TYPE
| [AUXILIARY] CHANNEL [FOR DEVICE TYPE deviceSpecifier]
| MAXSETSIZE
| { DATAFILE | ARCHIVELOG } BACKUP COPIES
| BACKUP OPTIMIZATION
| SNAPSHOT CONTROLFILE NAME
| AUXNAME
| EXCLUDE
| CONTROLFILE AUTOBACKUP [FORMAT]
| ALL
};
```
### <span id="page-25-2"></span>**untilClause**

```
{ UNTIL TIME [=] 'date_string'
| UNTIL SCN [=] integer
| UNTIL SEQUENCE [=] integer THREAD [=] integer
}
```
# <span id="page-26-0"></span>**Backup and Recovery Views**

You should refer to the *Oracle9i Recovery Manager Reference* for documentation of the recovery catalog views and *Oracle9i Database Reference* for documentation of the V\$ views.

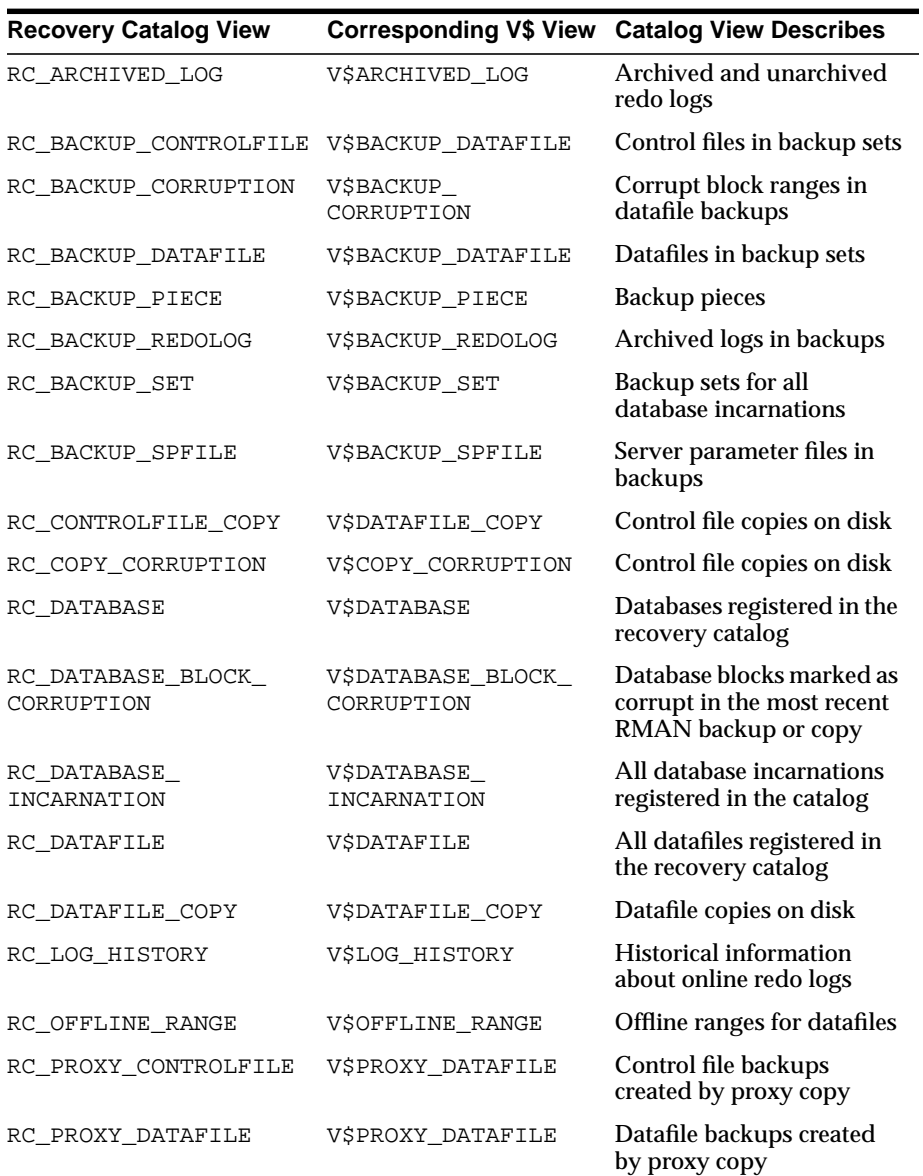

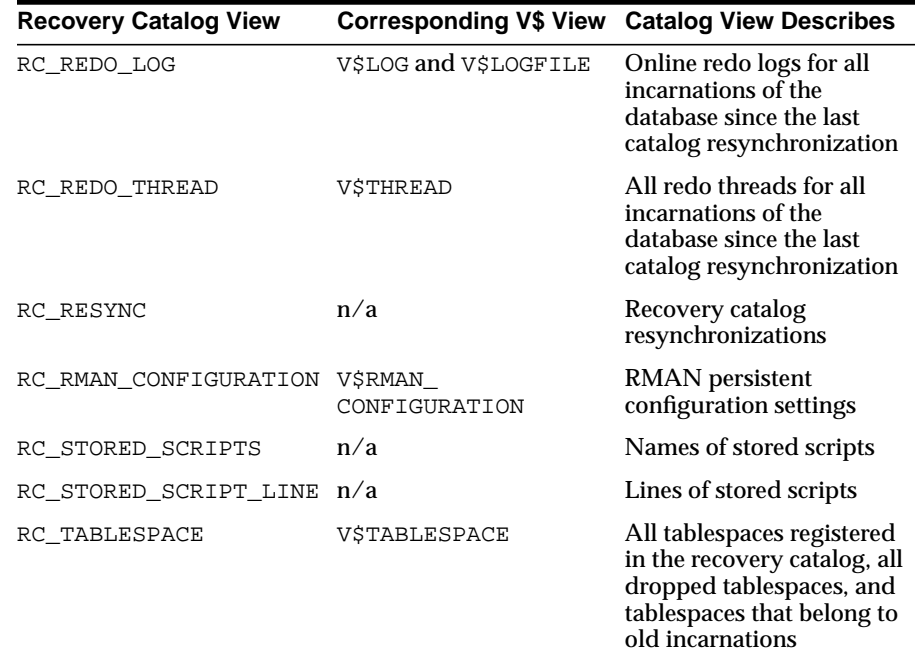

# <span id="page-27-0"></span>**Documentation Accessibility**

Our goal is to make Oracle products, services, and supporting documentation accessible, with good usability, to the disabled community. To that end, our documentation includes features that make information available to users of assistive technology. This documentation is available in HTML format, and contains markup to facilitate access by the disabled community. Standards will continue to evolve over time, and Oracle Corporation is actively engaged with other market-leading technology vendors to address technical obstacles so that our documentation can be accessible to all of our customers. For additional information, visit the Oracle Accessibility Program Web site at

http://www.oracle.com/accessibility/.

### **Accessibility of Code Examples in Documentation**

JAWS, a Windows screen reader, may not always correctly read the code examples in this document. The conventions for writing code require that closing braces should appear on an otherwise empty line; however, JAWS may not always read a line of text that consists solely of a bracket or brace.